# DAM-AIPT 采集卡说明书

# V1.2

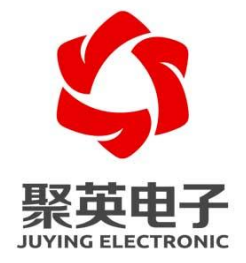

北京聚英翱翔电子有限责任公司 **2018** 年 **4** 月

官网:[www.juyingele.com.cn](http://www.juyingele.com.cn/) 联系电话和 QQ:4008128121

目录

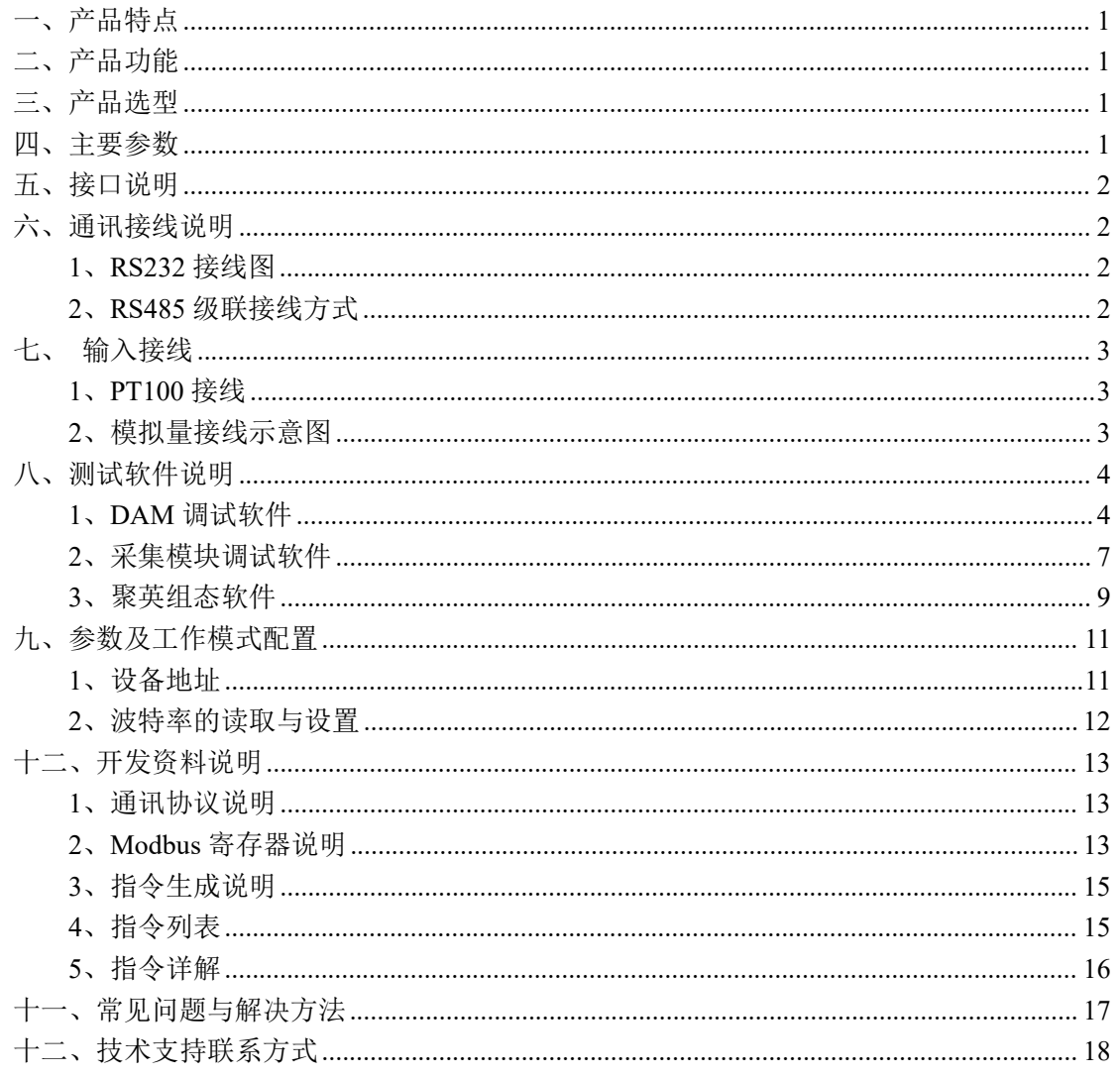

# <span id="page-2-0"></span>一、产品特点

- DC7-30V 宽压供电;
- RS485 通讯隔离;
- 通讯接口支持 RS232、RS485;
- 支持标准 modbus 协议,同时支持 RTU 格式;
- 可以设置 0-255 个设备地址, 通过软件设置。

## <span id="page-2-1"></span>二、产品功能

- 8 路 PT100 采集通道;
- 8路 12 位分辨率模拟量电压输入;
- 支持波特率: 2400,4800,9600,19200,38400 (可以通过软件修改, 默认 9600)。

# <span id="page-2-2"></span>三、产品选型

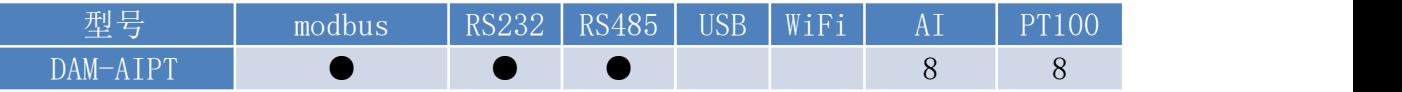

# <span id="page-2-3"></span>四、主要参数

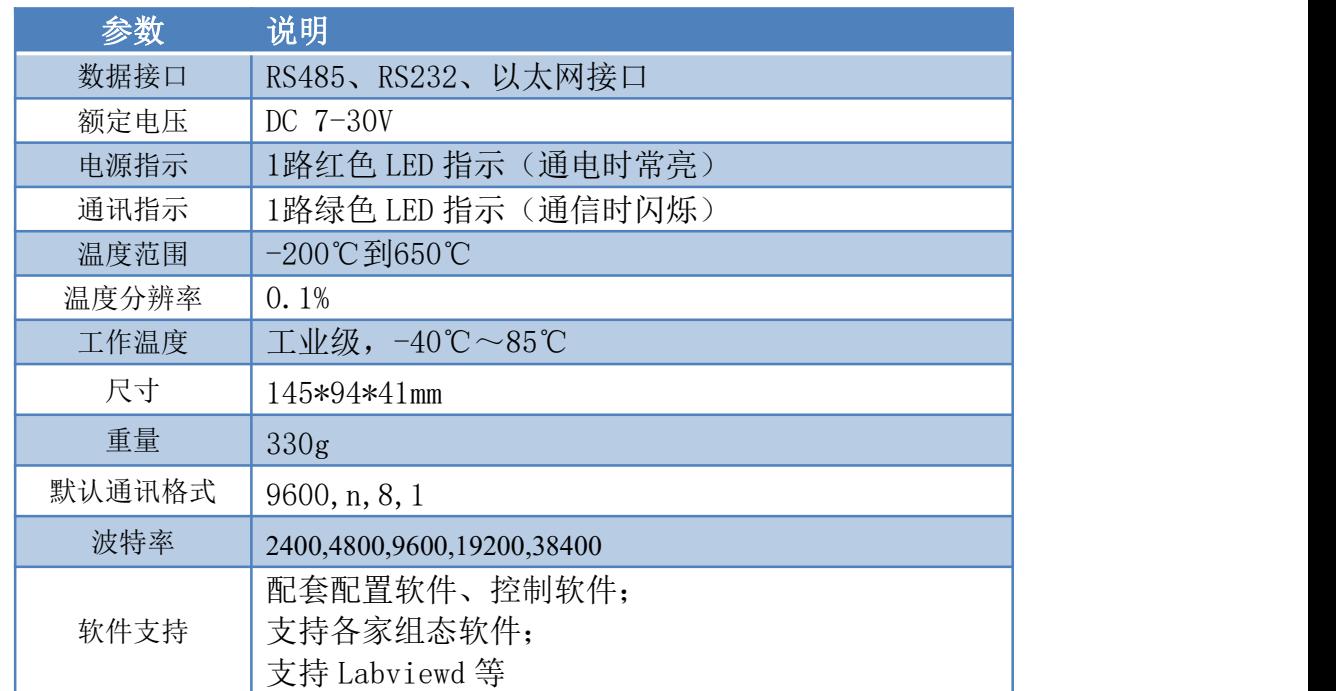

# <span id="page-3-0"></span>五、接口说明

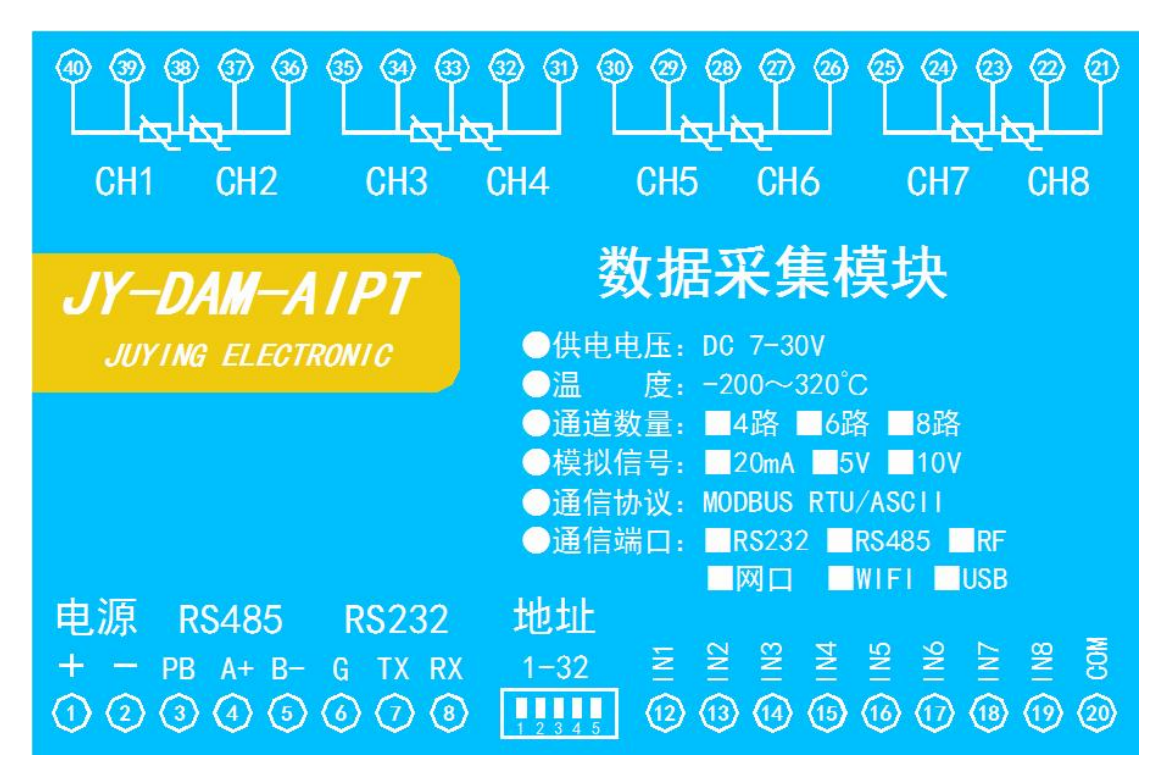

- <span id="page-3-1"></span>六、通讯接线说明
- <span id="page-3-2"></span>**1**、**RS232** 接线图

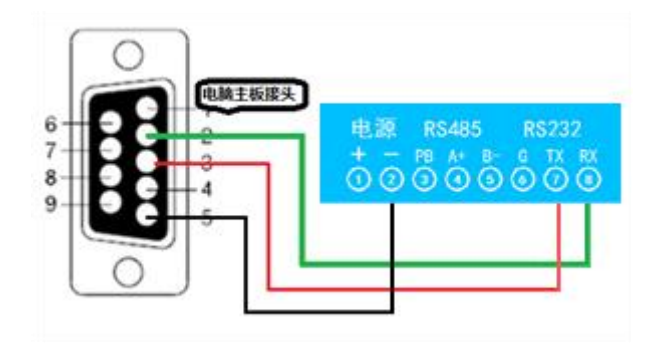

## <span id="page-3-3"></span>**2**、**RS485** 级联接线方式

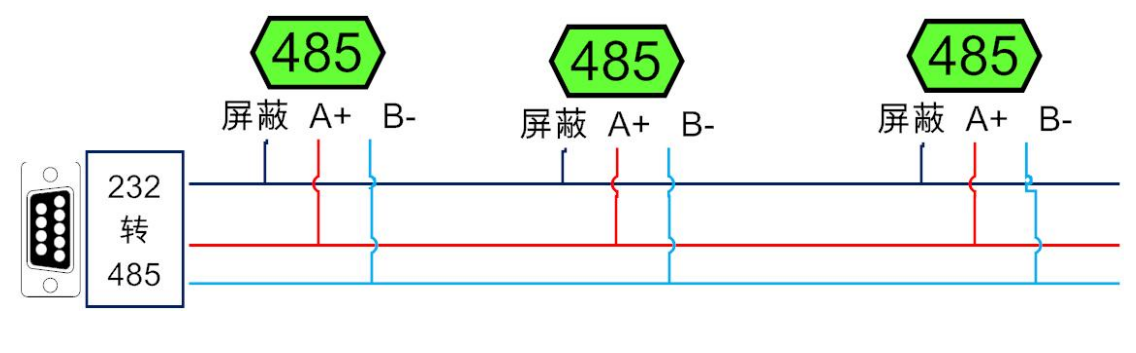

电脑自带的串口一般是 RS232,需要配 232-485 转换器(工业环境建议使用有源带隔离 的转换器),转换后 RS485 为 A、B 两线, A 接板上 A 端子, B 接板上 B 端子, 485 屏蔽 可以接 GND。若设备比较多建议采用双绞屏蔽线,采用链型网络结构。

## <span id="page-4-0"></span>七、输入接线

### <span id="page-4-1"></span>**1**、**PT100** 传感器接线

PT100 采用三线制接线方式

获取到的温度数据与实际输入值之间的关系为:实际值=返回值\*0.01

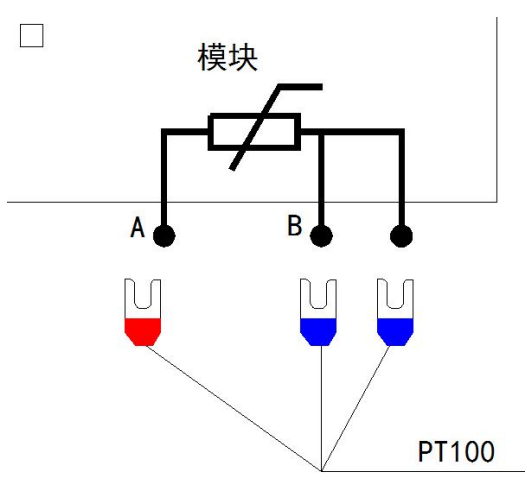

### <span id="page-4-2"></span>**2**、模拟量接线示意图

下图中的电源部分为传感器供电,IN1-IN6 接传感器信号正,COM 为传感器信号负, 设备采集到的 AI 数据与实际输入值之间的关系: 实际值=返回值\*0.001

二线制:

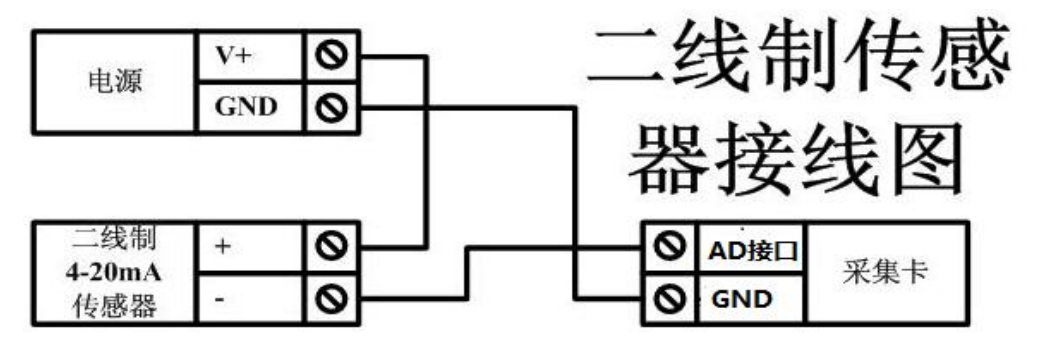

### 三线制:

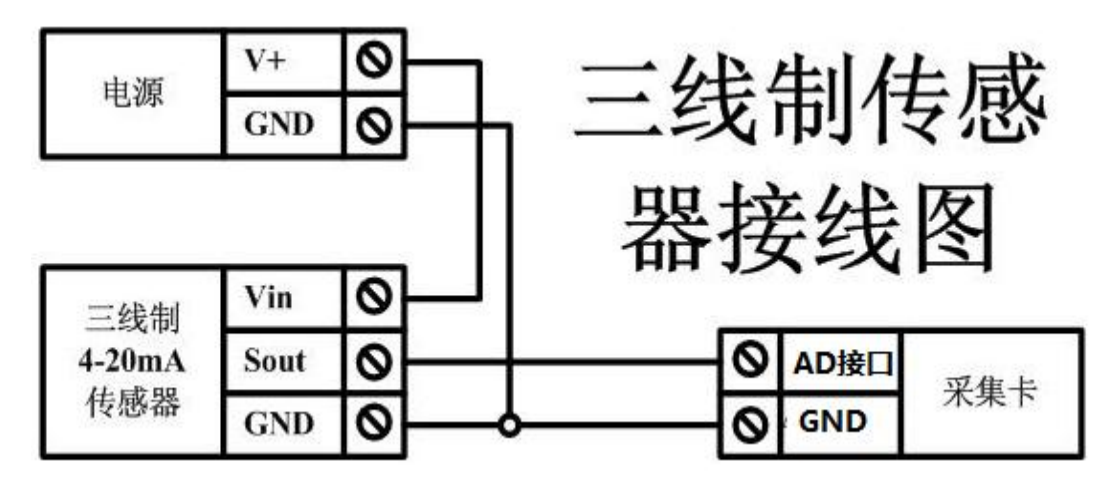

四线制:

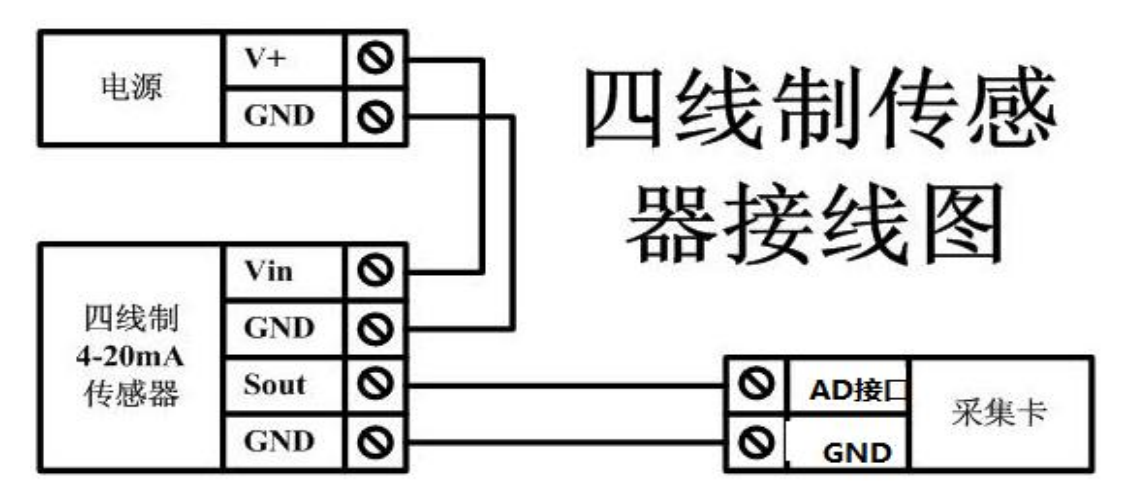

# <span id="page-5-0"></span>八、测试软件说明

### <span id="page-5-1"></span>**1**、**DAM** 调试软件

**1.1**、软件下载

软件下载链接地址: [http://www.juyingele.com.cn/software/software/](http://www.juyingele.com.cn/software/software/聚英翱翔DAM调试软件使用教程.rar)聚英翱翔 DAM 调 试软件使用教程.rar

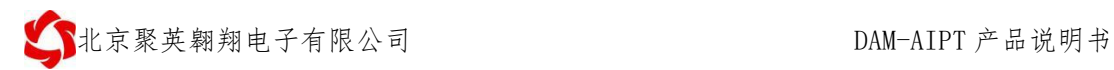

### **1.2**、软件界面

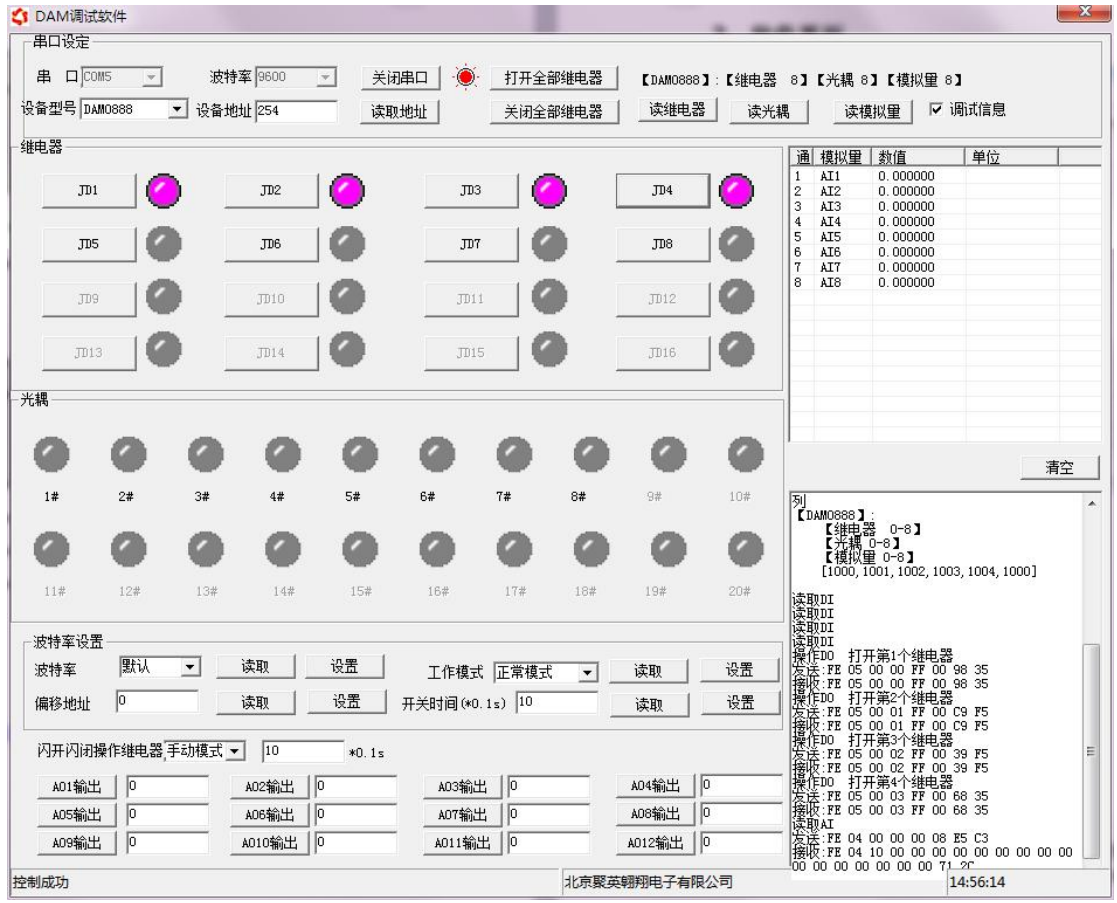

### 软件功能:

- 继电器状态查询
- 继电器独立控制
- 模拟量读取
- 开关量状态查询
- 调试信息查询
- 工作模式的更改
- 偏移地址的设定
- 继电器整体控制

### **1.3**、通讯测试

- 1 选择设备当前串口号,打开串口;
- 2 选择对应的产品型号;

3 设备地址修改为 254,点击"读取地址",软件底部提示"读取成功",读到的设备地 址为"0", 软件右下方的发送和指令正确, 则说明设备与电脑通讯成功。

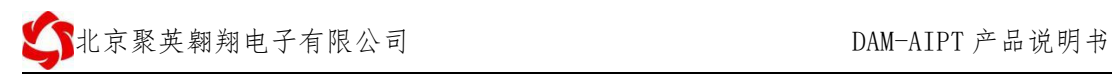

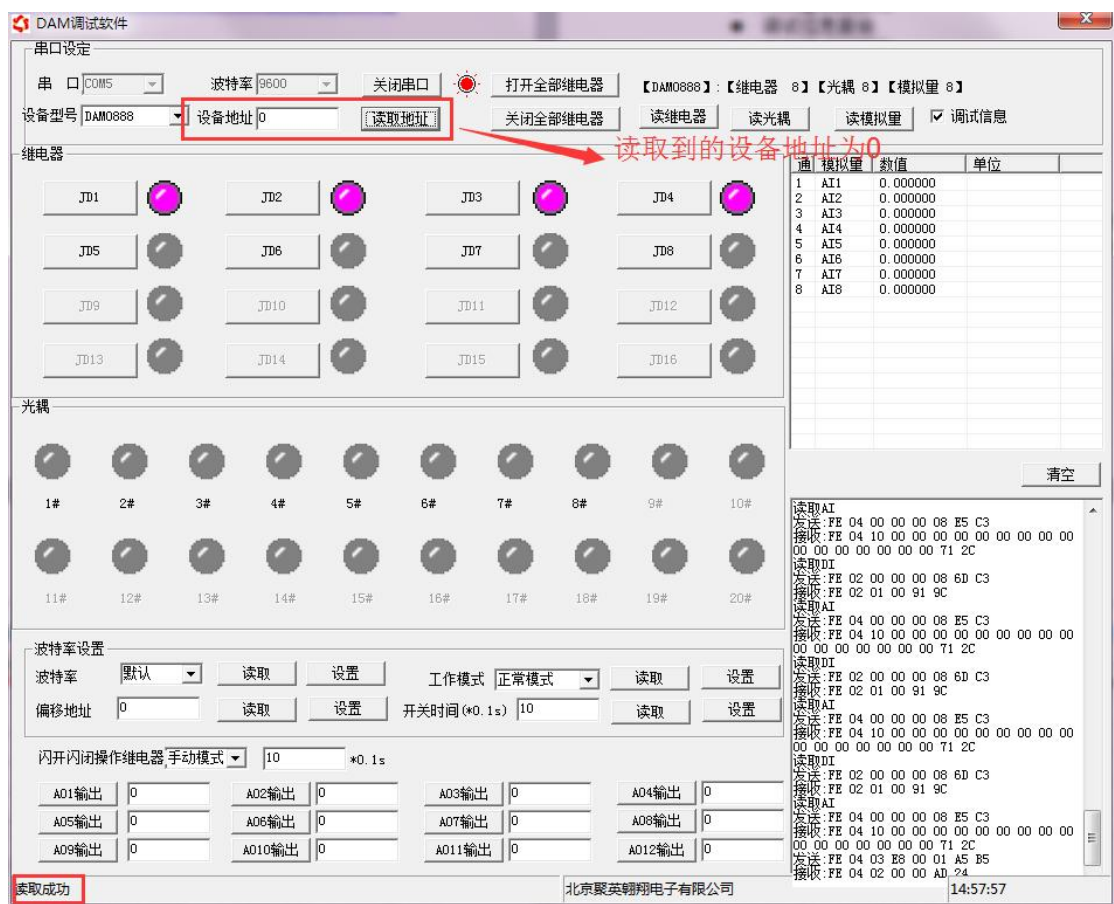

### **1.4**、模拟量数据说明

DAM 调试软件查询速率为 3s,接入输入信号后,可通过点击读取光耦或读取模拟量来 立刻查看输入状态及数据。

软件中的 AI 数据与实际输入值之间的关系:

返回值=实际值\*0.001

### **1.5**、温度数据说明

软件中的温度数据与实际输入值之间的关系: 返回值=实际值\*0.01

## <span id="page-8-0"></span>**2**、采集模块调试软件

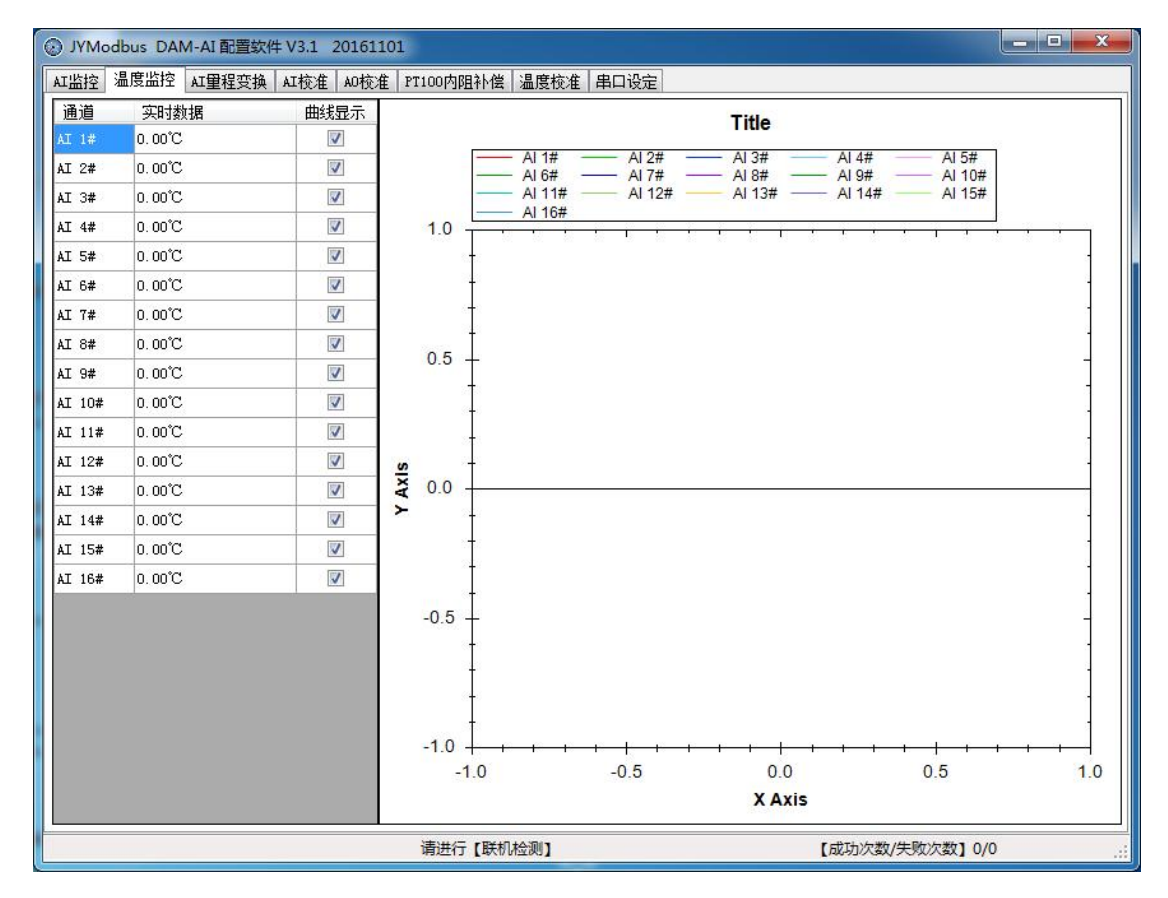

### **2.1**、软件功能

- 监测温度
- 显示温度曲线
- 温度线损补偿
- 修改波特率和设备地址

#### **2.2**、波特率和设备地址更改方法

打开采集配置软件,选择串口设定菜单,在通讯参数中点击关闭串口,选择相应的串 口号和波特率(默认 9600),超时时间和最小间隔都改成 50ms。基本参数中设备型号选择 PT08。点击打开串口,点击 读取 按钮,在下边信息栏中显示读取成功,则表示联机成功, (若显示通信失败,请确定串口接线,串口号,波特率和地址是否正确)。

确定通信成功后,在基本参数中选择正确的波特率和需要配置的设备地址,点击写入, 若是下边信息栏种显示写入成功,则说明操作成功,可以点击读取,确定操作结果。

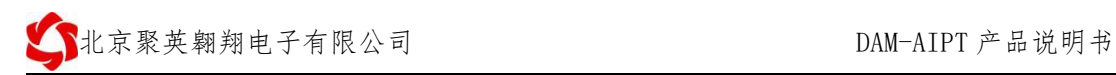

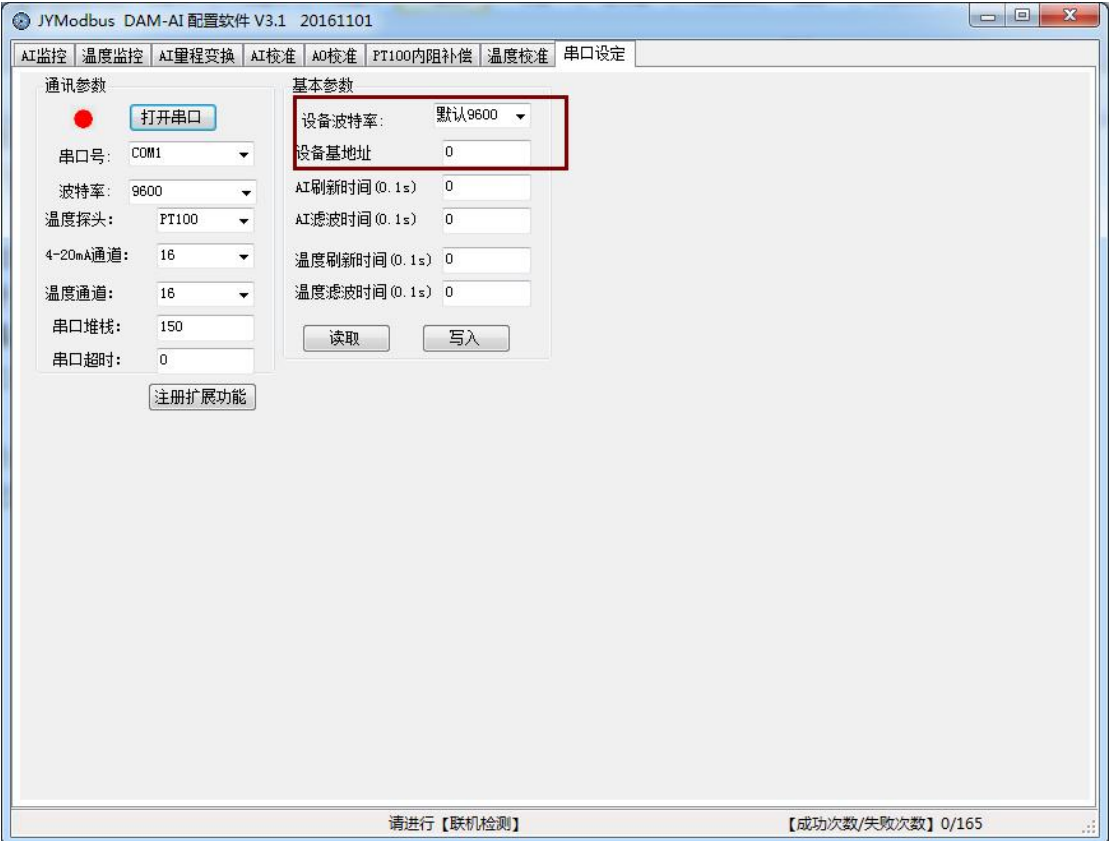

设备地址由拨码开关地址和设备基地址两部分构成。

拨码开关地址:是五位拨码开关地址。(范围 0~31)

设备基地址: 是指软件设置的地址, 也叫偏移地址。

具体关系是:设备地址**=**拨码开关地址**+**设备基地址**(**无拨码开关设备:设备地址**=**设备基地 址**)**。

修改设备地址如果小于 31,即用拨码开关。如果大于 31,需要修改设备基地址。 如:设置设备地址为 100,拨码开关地址拨为 0,设备基地址应该写入 100。

### **2.3**、**PT100** 线阻修正

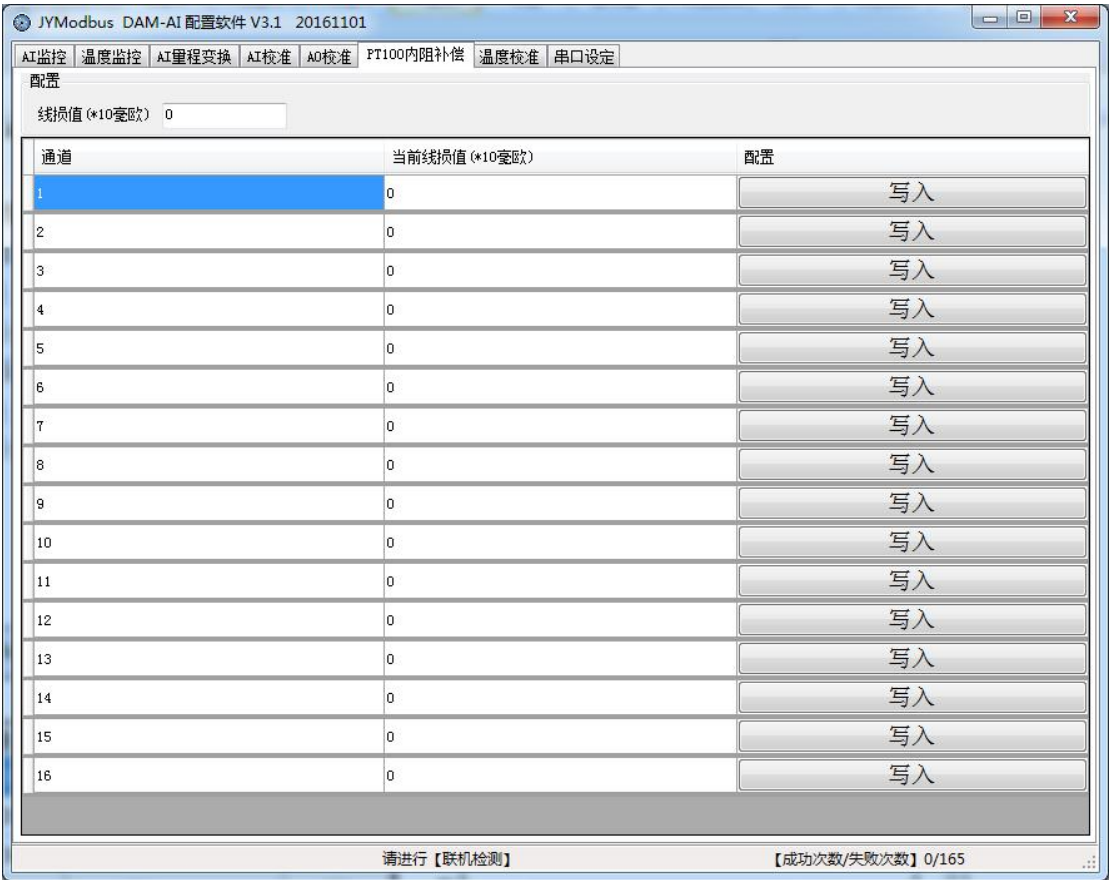

线损补偿菜单下可补偿传感器温度。线损值与温度对应关系: **380** 毫欧 **= 1**℃ 如: 现在实际温度是 20 度, 第一路显示温度是 20.1 度, 说温度高了 0.1 度, 对应 PT100 电 阻是 38 毫欧,在线损值输入框填入 3.8,点击第一路后边的 。写入成 功后会在前边显示写入结果,就完成了第一路的修正; 反之实际温度是 20.1 度, 第一路显示温度是 20 度, 说温度低了 0.1 度, 对应 PT100 电阻是

38 毫欧,在**线损值输入框**填入-3.8,点击第一路后边的 **。 38 毫**人 。 写入成功后 会在前边显示写入结果,就完成了第一路的修正。以此类推,可以修正其他通道。

### <span id="page-10-0"></span>**3**、聚英组态软件

聚英组态软件可监控菜单下可以实时监控每路的温度及变化曲线,并可导出历史数据和历史 曲线记录。

若要控制多个设备,可以用我们公司提供的"聚英组态软件",详见【聚英组态软件说明.pdf】。 软件下载地址:

[http://www.juyingele.com.cn/zlxz/danziliao/980.html](http://pan.baidu.com/s/1pXvdG。)

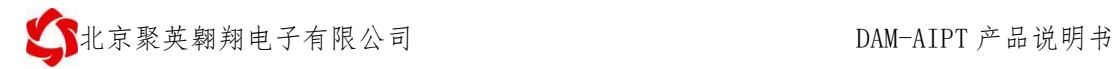

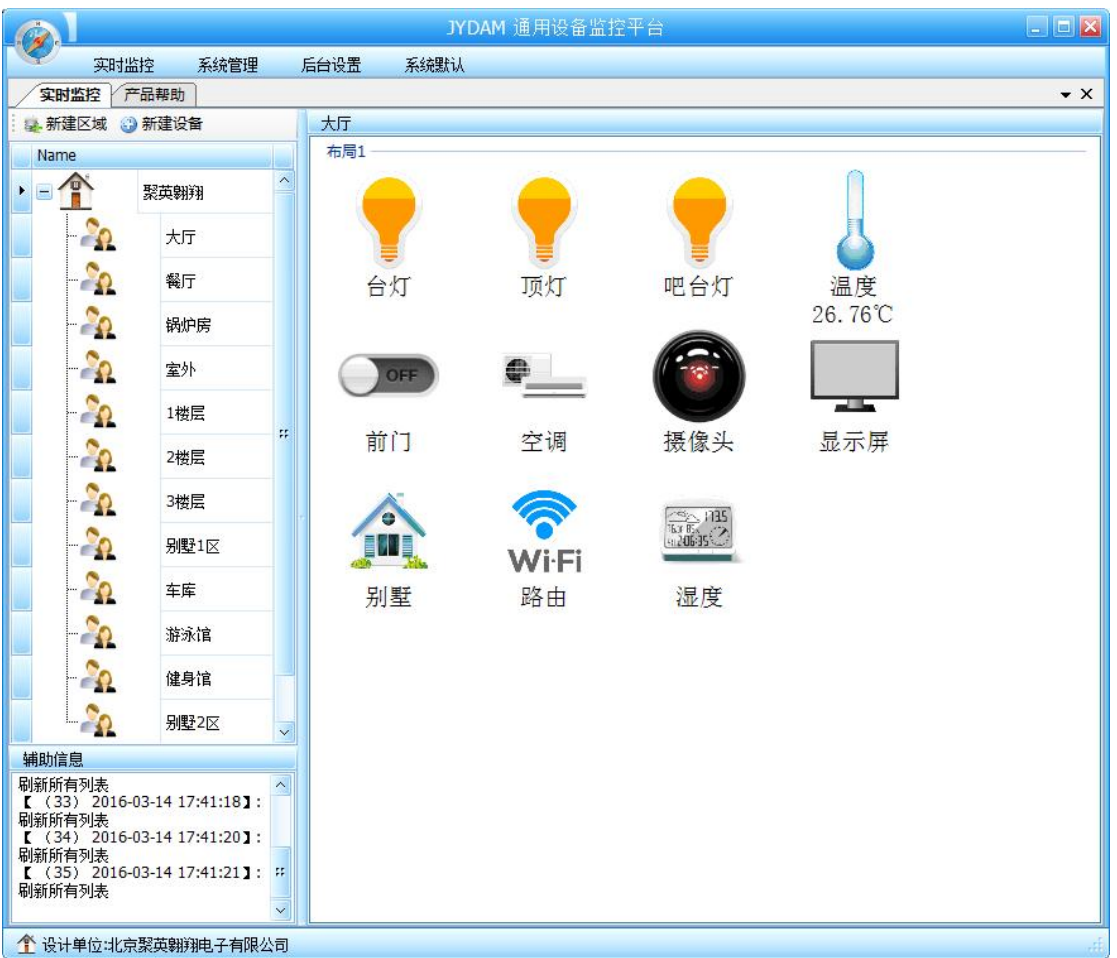

主界面

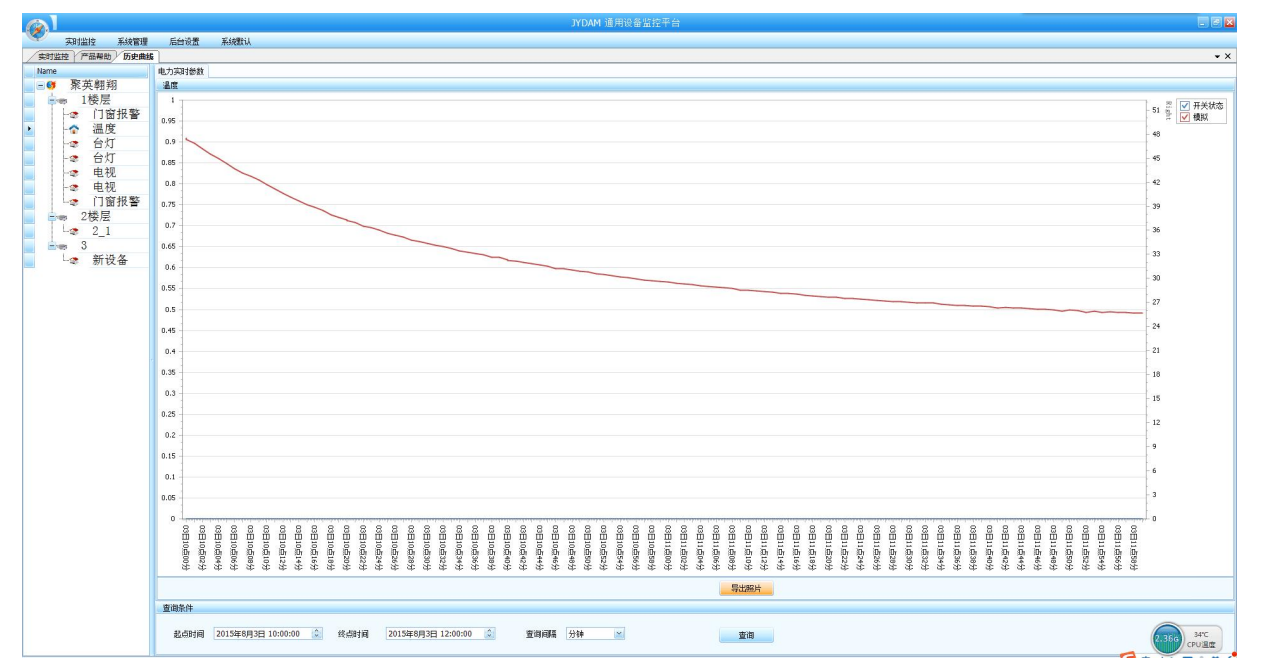

设备曲线记录

## <span id="page-12-0"></span>九、参数及工作模式配置

### <span id="page-12-1"></span>**1**、设备地址

### **1.1**、设备地址的介绍

DAM 系列设备地址默认为 0, 使用广播地址为 254 进行通讯, 用 0 无法通讯。 设备地址**=**拨码开关地址**+**偏移地址。

### **1.2**、设备地址的读取

设备正常通讯后,初始设备地址写入 254,然后点击软件上方"读取地址" 即可读到设备的当前地址。

| <b>☆ DAM调试软件</b>                           |                                          |                            |               |                          |                    |                      |             |                                       |                                                     |                          |                                                            |                                           |    |
|--------------------------------------------|------------------------------------------|----------------------------|---------------|--------------------------|--------------------|----------------------|-------------|---------------------------------------|-----------------------------------------------------|--------------------------|------------------------------------------------------------|-------------------------------------------|----|
| 串口设定<br>$\Box$ $COM5$<br>畕<br>设备型号 DAM0888 | $\mathbf{v}$<br>$\overline{\phantom{a}}$ | 波特率 9600<br>设备地址 0         | $\mathcal{A}$ | 关闭串口<br>$\bf{O}$<br>读取地址 | 打开全部继电器<br>关闭全部维电器 |                      | 读维电器        | 【DAM0888】:【继电器 8】【光耦 8】【模拟重 8】<br>读光耦 |                                                     |                          | 读模拟量                                                       | ▽ 调试信息                                    |    |
| 继电器                                        |                                          |                            |               |                          |                    |                      |             |                                       |                                                     | 通 模拟量                    | 数值                                                         | 单位                                        |    |
| JD1                                        |                                          | JD2                        |               | JD <sub>3</sub>          |                    |                      | JD4         |                                       | $\mathbf 1$<br>2<br>3                               | AI1<br>AI2<br>AI3<br>AI4 | 0.000000<br>0.000000<br>0.000000<br>0.000000               |                                           |    |
| JD <sub>5</sub>                            |                                          | JD6                        |               | JD7                      |                    |                      | JD8         |                                       | $\overline{\mathbf{4}}$<br>5<br>6<br>$\overline{7}$ | AI5<br>AI6<br>AI7        | 0.000000<br>0.000000<br>0.000000                           |                                           |    |
| JD9                                        |                                          | JD10                       |               | JD11                     |                    |                      | JD12        |                                       | 8                                                   | AI8                      | 0.000000                                                   |                                           |    |
| JD13                                       |                                          | <b>JD14</b>                |               | JD15                     |                    |                      | <b>JD16</b> |                                       |                                                     |                          |                                                            |                                           |    |
| 光耦                                         |                                          |                            |               |                          |                    |                      |             |                                       |                                                     |                          |                                                            |                                           |    |
|                                            |                                          |                            |               |                          |                    |                      |             | Ø                                     |                                                     |                          |                                                            |                                           | 清空 |
| 1#                                         | 2#                                       | 3#                         | 4#<br>5#      | 6#                       | 7#                 | 8#                   | 9#          | 10#                                   |                                                     |                          |                                                            |                                           |    |
|                                            |                                          |                            |               |                          |                    |                      |             | z                                     | 读取DI                                                |                          | 发送:FE 02 00 00 00 08 6D C3<br>接收:FE 02 01 00 91 9C         |                                           |    |
| 11#                                        | 12#                                      | 13#                        | 14#<br>15#    | 16#                      | 17#                | 18#                  | 19#         | 20#                                   | 读取AI                                                |                          | 发送:FE 04 00 00 00 08 E5 C3<br>00 00 00 00 00 00 00 71 2C   | 徐岐:FE 04 10 00 00 00 00 00 00 00 00 00 00 |    |
| 波特率设置<br>波特率                               | 默认                                       | 读取<br>$\blacktriangledown$ | 设置            | 工作模式 正常模式                |                    | $\blacktriangledown$ | 读取          | 设置                                    | 读取DI                                                |                          | 发送:FE 02 00 00 00 08 6D C3<br>接吸:PE 02 01 00 91 9C<br>读取AI |                                           |    |
| 偏移地址                                       | lo.                                      | 读取                         | 设置            | 开关时间(*0.1s) 10           |                    |                      | 读取          | 设置                                    |                                                     |                          | 发送:FE 04 00 00 00 08 E5 C3<br>00 00 00 00 00 00 00 71 2C   | 接收:FE 04 10 00 00 00 00 00 00 00 00 00 00 |    |
|                                            | 闪开闪闭操作继电器 手动模式 ▼                         | 10                         | $*0.1s$       |                          |                    |                      |             |                                       |                                                     |                          | 读取DI<br>发送:FE 02 00 00 00 08 6D C3<br>接收:FE 02 01 00 91 9C |                                           |    |
| A01输出                                      | 0                                        | A02输出                      | 0             | A03输出                    | 0                  |                      | A04输出       | 0                                     |                                                     |                          | 僕敢AI<br>发送:FE 04 00 00 00 00 E5 C3                         |                                           |    |
| A05输出                                      | $\vert 0 \vert$                          | A06输出                      | 10            | A07输出                    | 0                  |                      | A08输出       | 0                                     |                                                     |                          | 00 00 00 00 00 00 00 71 2C                                 | 接吸:FE 04 10 00 00 00 00 00 00 00 00 00 00 |    |
| A09输出                                      | lo                                       | A010输出                     | 10            | A011输出                   | 0                  |                      | A012输出      | 0                                     | 读取DI                                                |                          | 发送:FE 02 00 00 00 08 6D C3<br> 稼 FE 02 01 00 91 9C         |                                           |    |
| 读取成功                                       |                                          |                            |               |                          |                    | 北京聚英翱翔电子有限公司         |             |                                       |                                                     |                          |                                                            | 15:02:08                                  |    |

**1.3**、拨码开关地址

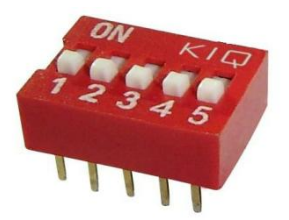

1、五个拨码全都拨到"ON"位置时, 为地址"31";

2、五个拨码全都拨到"OFF"位置时,为地址"0";

3、最左边 1 为二进制最低位。

官网: [www.juyingele.com.cn](http://www.juyingele.com.cn/) 11 联系电话和 QQ: 4008128121

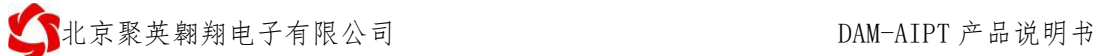

4、地址表:

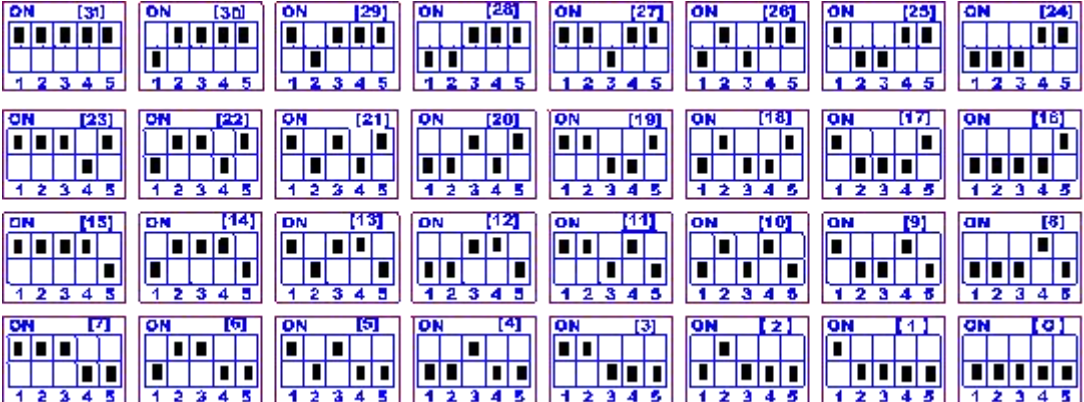

### **1.4**、偏移地址的设定与读取

点击 DAM 调试软件下方偏移地址后边的"读取"或"设置"来对设备的偏 移地址进行读取或设置。

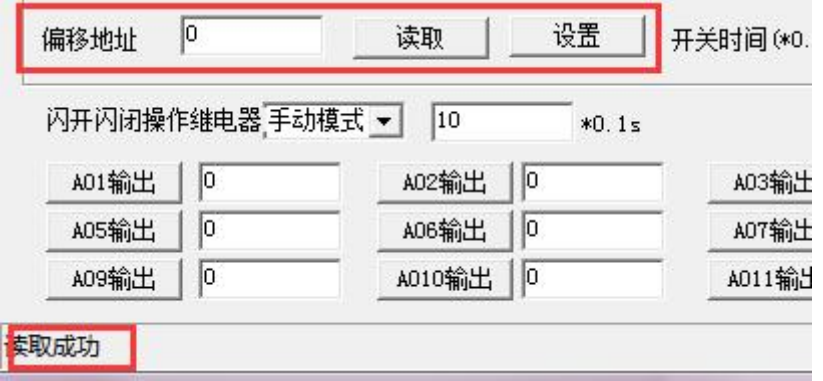

### <span id="page-13-0"></span>**2**、波特率的读取与设置

点击下方波特率设置栏的"读取"和"设置"就可以分别读取和设置波特率 和地址,操作后需要重启设备和修改电脑串口设置。

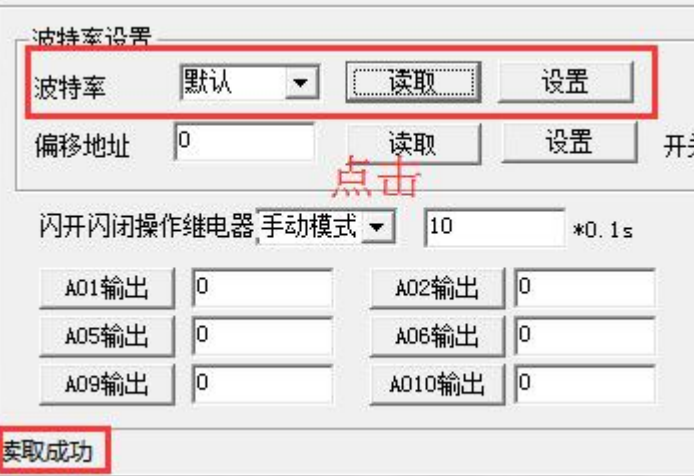

# <span id="page-14-0"></span>十二、开发资料说明

### <span id="page-14-1"></span>**1**、通讯协议说明

本产品支持标准 modbus 指令,有关详细的指令生成与解析方式,可根据本文中的寄存器表 结合参考《MODBUS 协议中文版》 即可。

Modbus 协议中文参考:

http://www.juyingele.com.cn/software/software/Modbus%20POLL 软件及使用教程.rar

## <span id="page-14-2"></span>**2**、**Modbus** 寄存器说明

本控制卡主要为模拟输入寄存器和光耦输入寄存器,主要支持以下指令码:2、4

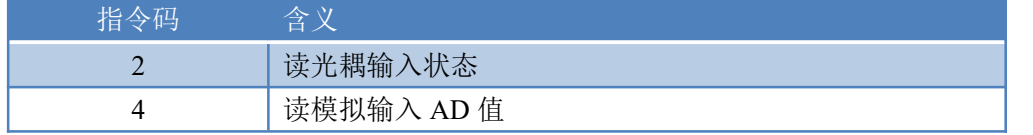

#### 线圈寄存器地址表:

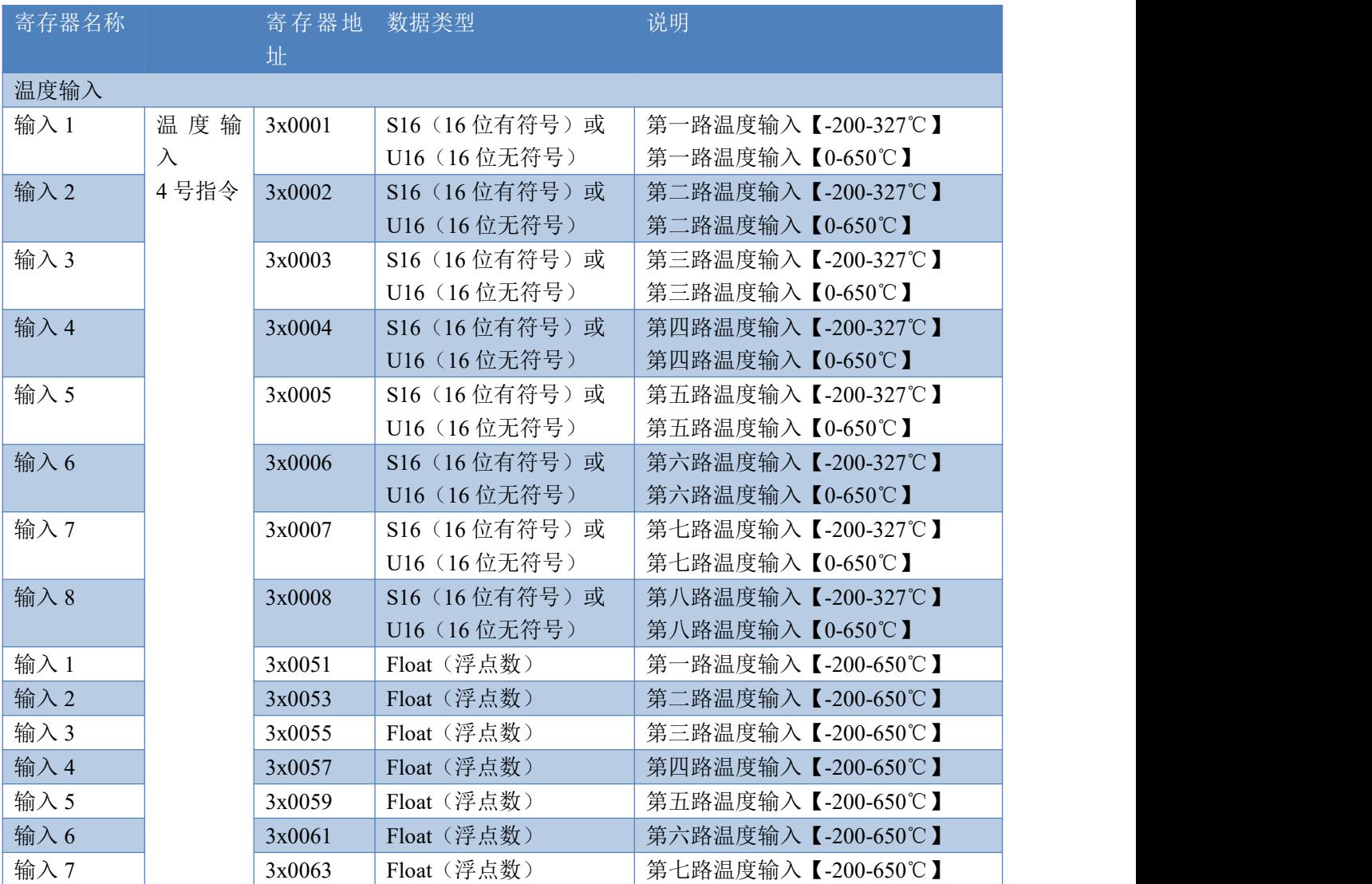

官网: www. juyingele.com.cn 13 联系电话和 QQ: 4008128121

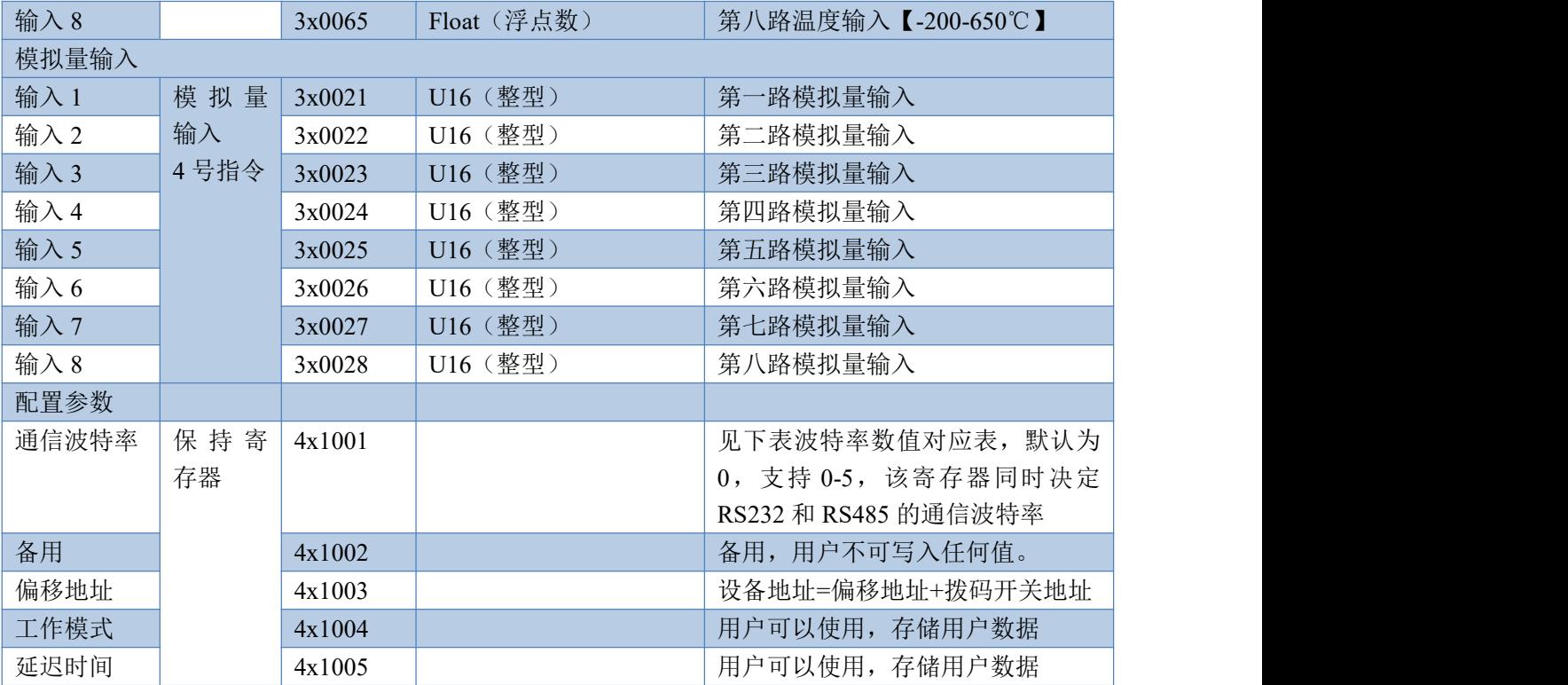

备注: 2008年 2018年 2018年 2018年 2018年 2018年 2018年 2018年 2018年 2018年 2018年 2018年 2018年 2018年 2018年 2018年 2018年 2018年 2018年 2018年 2018年 2018年 2018年 2018年 2018年 2018年 2018年 2018年 2018年 2018年 2018年 2018年 2018年 2018年 2018年 2018年 20

①:Modbus 设备指令支持下列 Modbus 地址:

00001 至 09999 是离散输出(线圈)

10001 至 19999 是离散输入(触点)

30001 至 39999 是输入寄存器(通常是模拟量输入)

40001 至 49999 是保持寄存器(通常存储设备配置信息)

采用 5 位码格式,第一个字符决定寄存器类型,其余 4 个字符代表地址。地址 1 从 0 开始, 如 00001 对应 0000。

②:波特率数值对应表

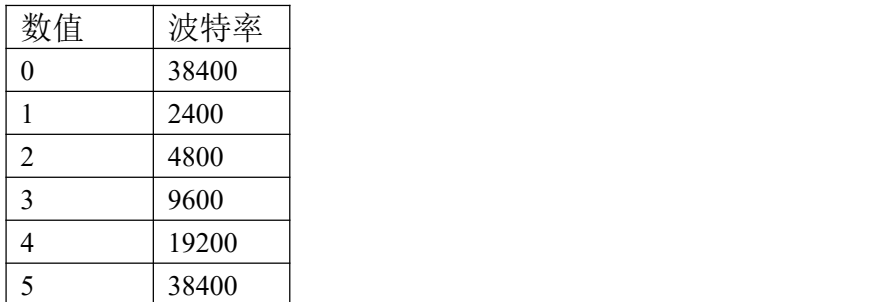

③:继电器状态,通过 30002 地址可以查询,也可以通过 00001---00002 地址来查询,但控 制只能使用 00001---00002 地址。

30002 地址数据长度为 16bit。最多可表示 16 个继电器。

对应结果如下:

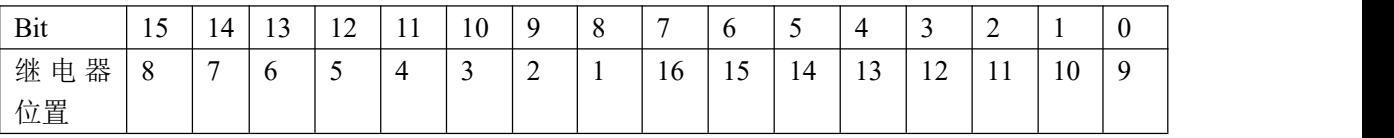

即 寄存器 30009 数据 的 bit8 与寄存器 00001 的数据一样。

同理:光耦输入也是如此。寄存器 30003 的 bit8、bit9 与寄存器 10001、10002 都对应到指

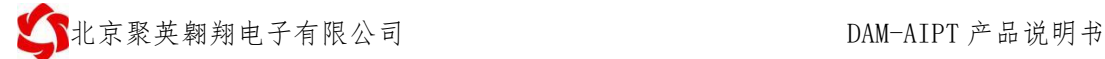

定的硬件上。

寄存器地址按照 PLC 命名规则, 真实地址为去掉最高位, 然后减一。

④:查询温度(如果实际温度范围是-200-327℃或者 0-650℃,可以读取 3x0001~3x0008)

参考资料: <http://hi.baidu.com/anyili001/item/573454e6539f60afc10d75c9>

### <span id="page-16-0"></span>**3**、指令生成说明

应用举例及其说明:本机地址除了偏移地址地址之外,还有默认的 254 为广播地址。当 总线上只有一个设备时,无需关心拨码开关地址,直接使用 254 地址即可,当总线上有多个 设备时通过拨码开关选择为不同地址,发送控制指令时通过地址区别。

注意: RS232 总线为 1 对 1 总线, 即总线上只能有两个设备, 例如电脑与继电器板卡, 只有 485 总线才可以挂载多个设备。

指令可通过"聚英翱翔 DAM 调试软件", 的调试信息来获取。

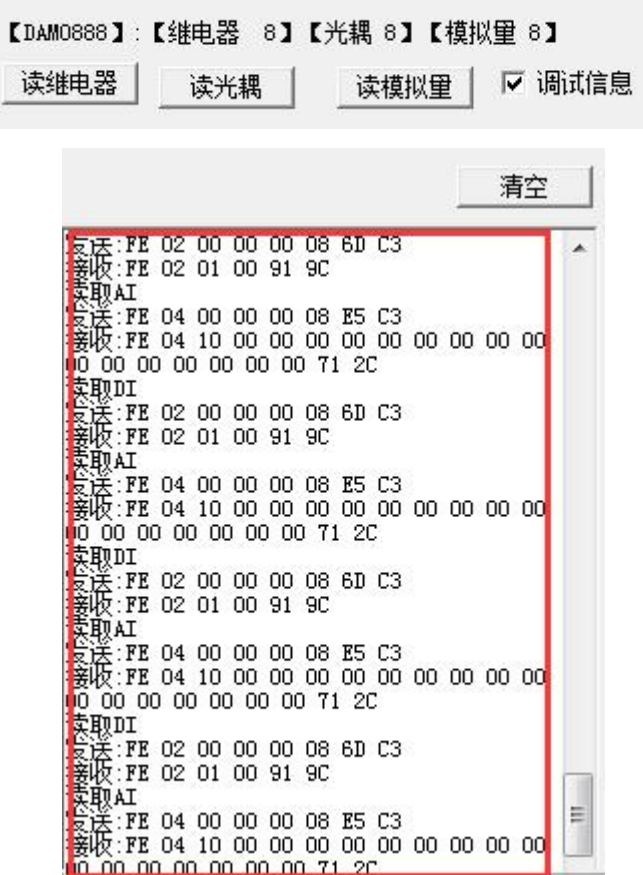

指令生成说明:对于下表中没有的指令,用户可以自己根据 modbus 协议生成,对于继 电器线圈的读写,实际就是对 modbus 寄存器中的线圈寄存器的读写,上文中已经说明了继 电器寄存器的地址,用户只需生成对寄存器操作的读写指令即可。例如读或者写继电器 1 的状态,实际上是对继电器 1 对应的线圈寄存器 00001 的读写操作。

### <span id="page-16-1"></span>**4**、指令列表

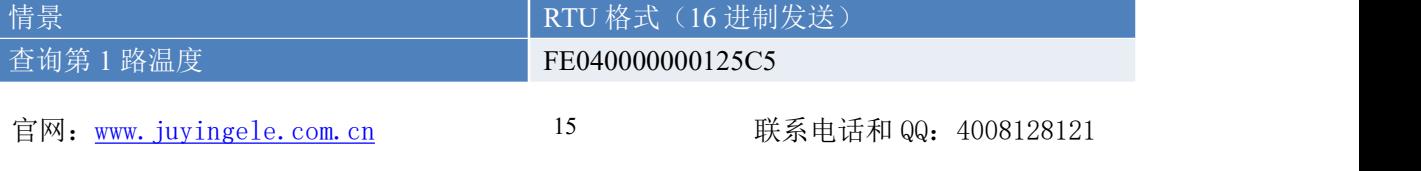

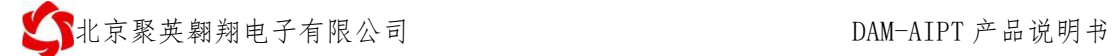

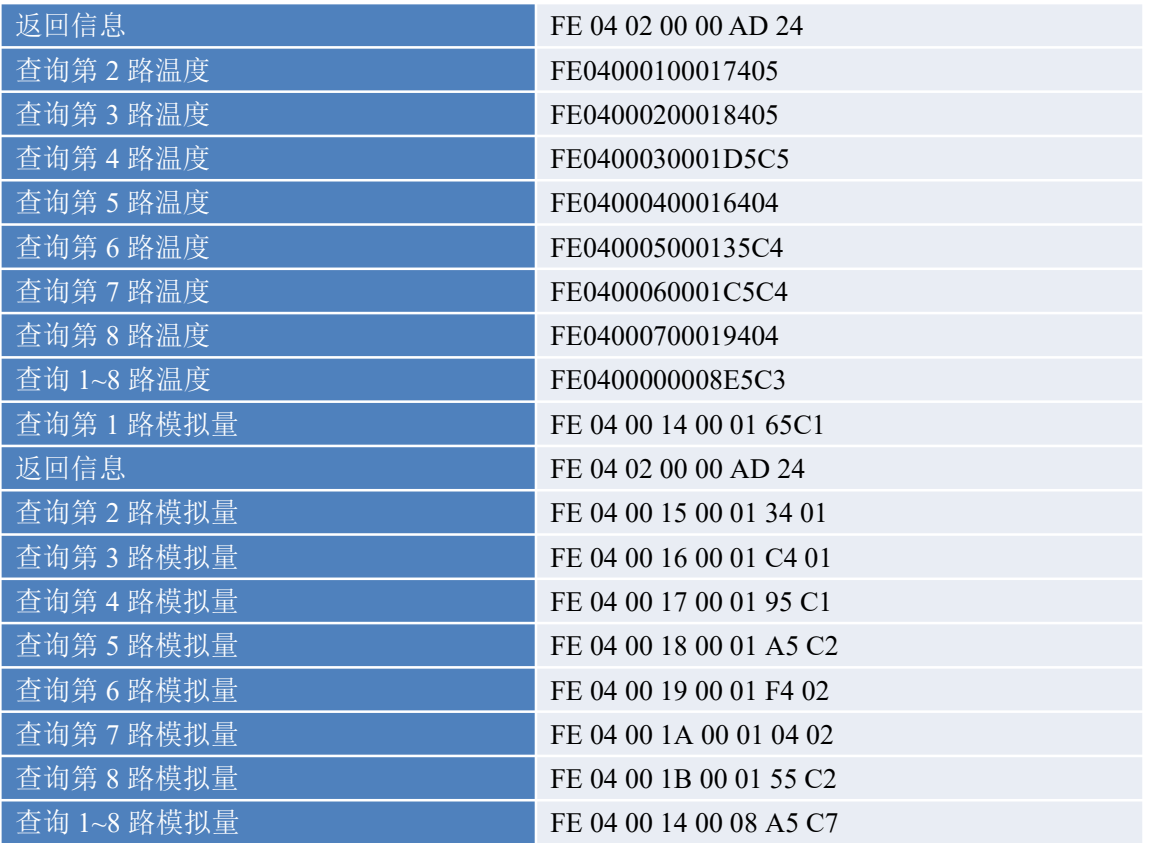

### <span id="page-17-0"></span>**5**、指令详解

### **5.1**、温度查询

获取到的温度数据与实际输入值之间的关系为:实际值=返回值\*0.01

查询第一路温度(查询整型寄存器地址,查询温度范围是-200-327℃或者 0-650℃)

FE040000000125C5

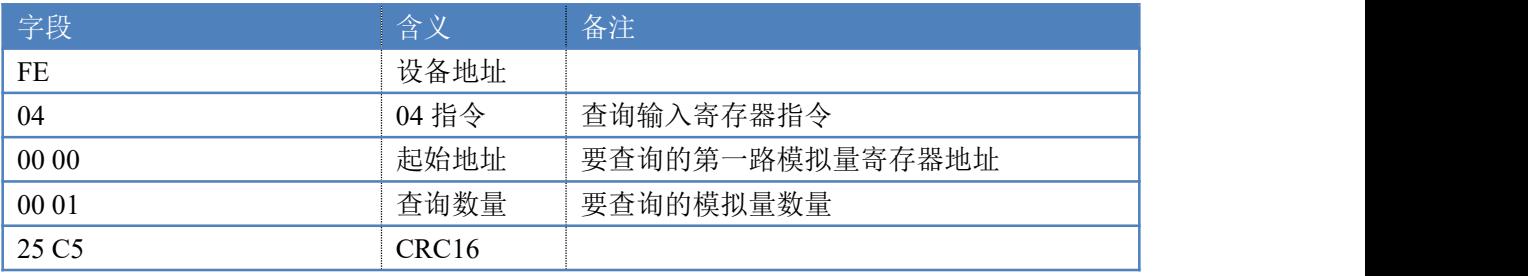

模拟返回信息:

FE 04 02 00 00 AD 24

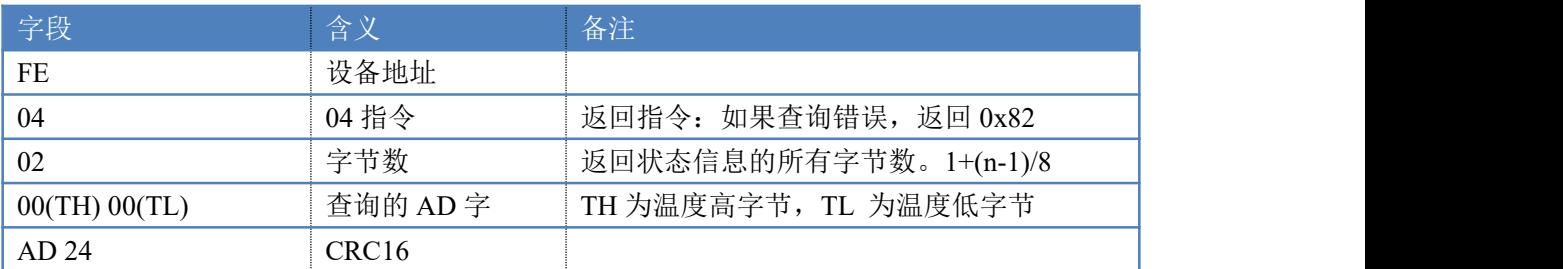

查询第一路温度(查询浮点数寄存器地址,查询温度范围是-200-650℃)

#### 查询第一路温度 float 类型 FE 04 00 32 00 02 C4 0B

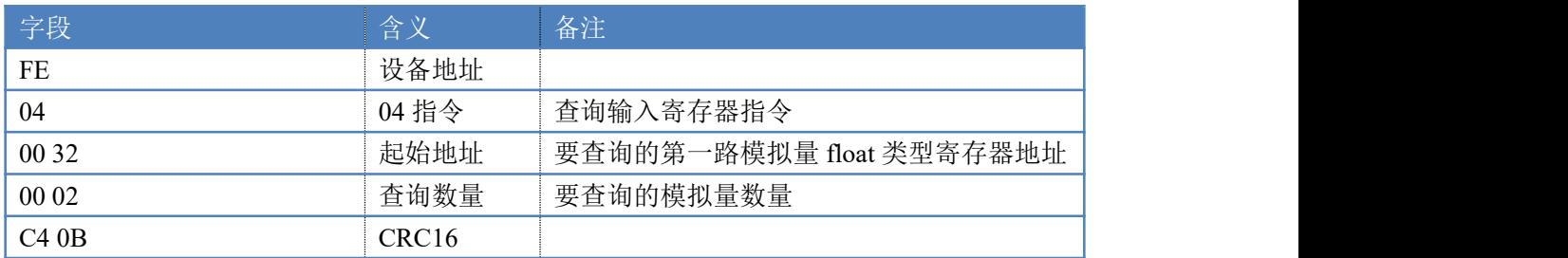

模拟返回信息:

#### FE 04 04 41 CB 70 A4 B5 32

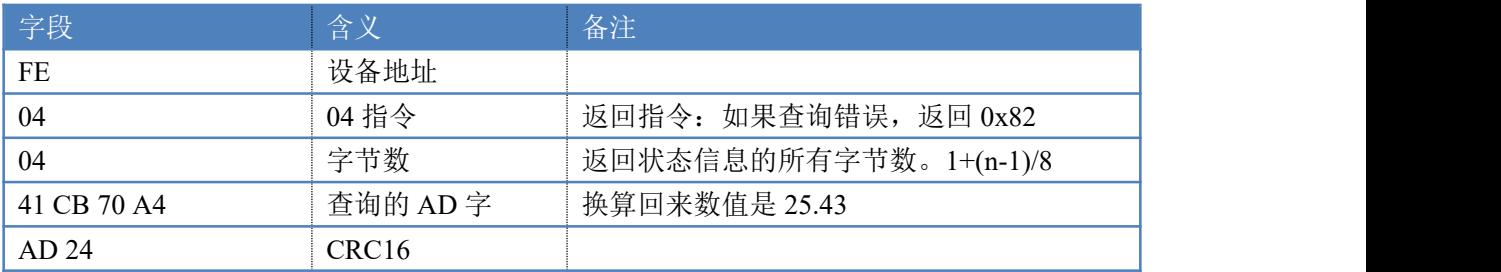

### **5.2**、模拟量查询

#### 获取到的模拟量数据与实际输入值之间的关系为:实际值=返回值\*0.001

查询模拟量 AD 字

发送码:*FE 04 00 00 00 08 E5 C3*

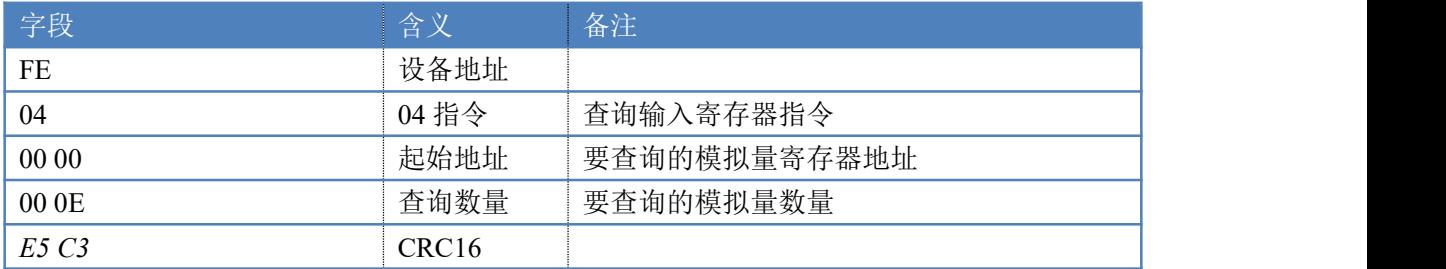

模拟返回信息:

返回码:*FE* 04 10 00 00 00 00 00 00 00 00 00 00 00 00 00 00 00 00 71 2C

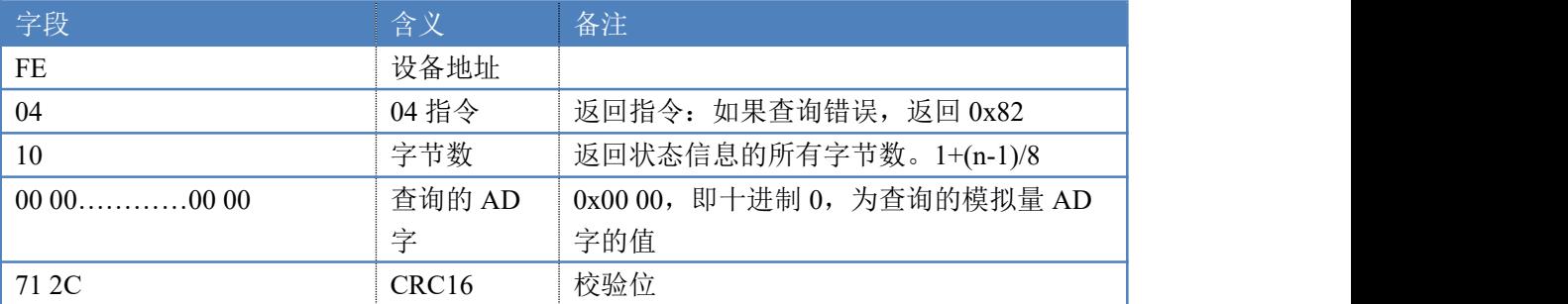

## <span id="page-18-0"></span>十一、常见问题与解决方法

#### **1**、温度采集数据为 **32666** 固定不变。

此种情况为未接传感器或传感器未接好,检查传感器接线。

#### **2**、**485** 总线,挂载了大于 **1** 个的设备,我以广播地址 **255** 发送继电器 **1** 吸和,但并不是所

#### 有模块的继电器 **1** 吸和。

广播地址在总线上只有一个设备时可以使用,大于 1 个设备时请以拨码开关区分地址来 控制,否则会因为模块在通信数据的判断不同步上导致指令无法正确执行。

**3**、西门子 **PLC** 与设备不能正常通讯

西门子 485 总线 AB 定义与设备相反。

# <span id="page-19-0"></span>十二、技术支持联系方式

联系电话: 4008128121、010-82899827/1-803

联系 QQ: 4008128121